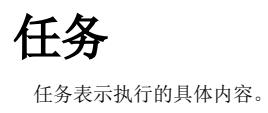

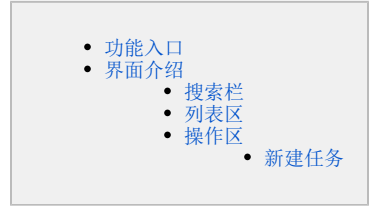

## <span id="page-0-0"></span>功能入口

1、选择系统快捷菜单 系统运维 , 或者选择"系统导航栏"的 系统运维 , 如图:

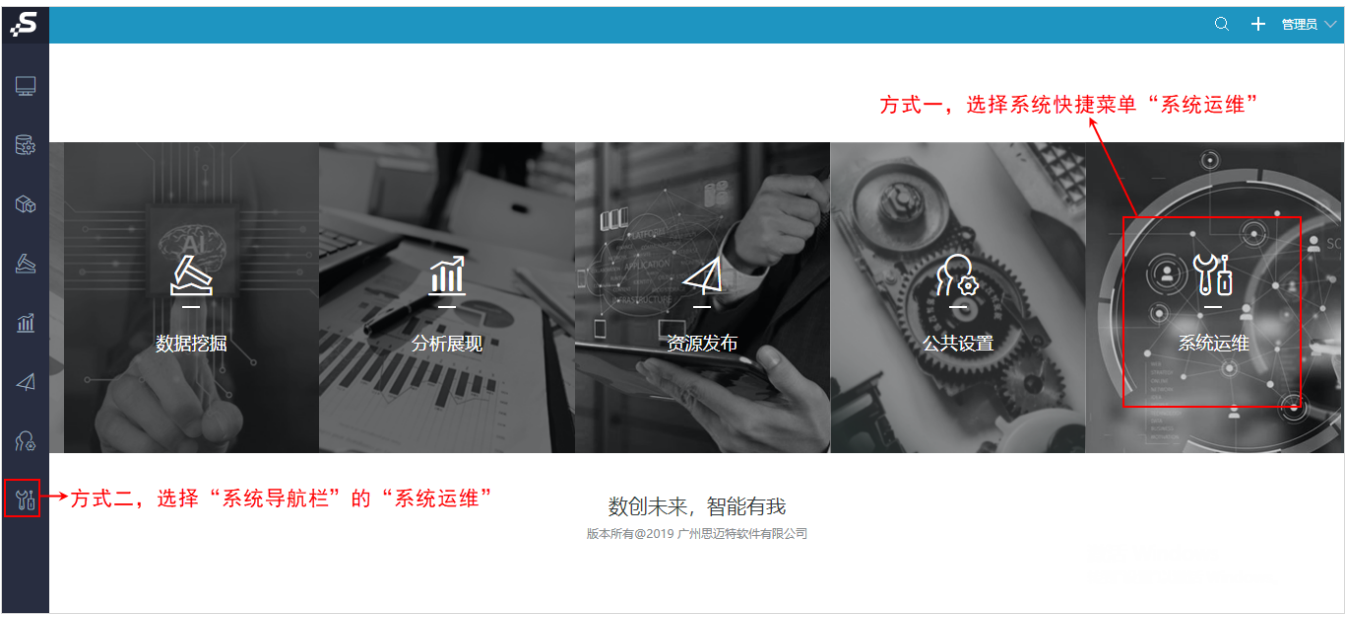

2、选择"系统运维"界面主菜单 计划任务 , 如图:

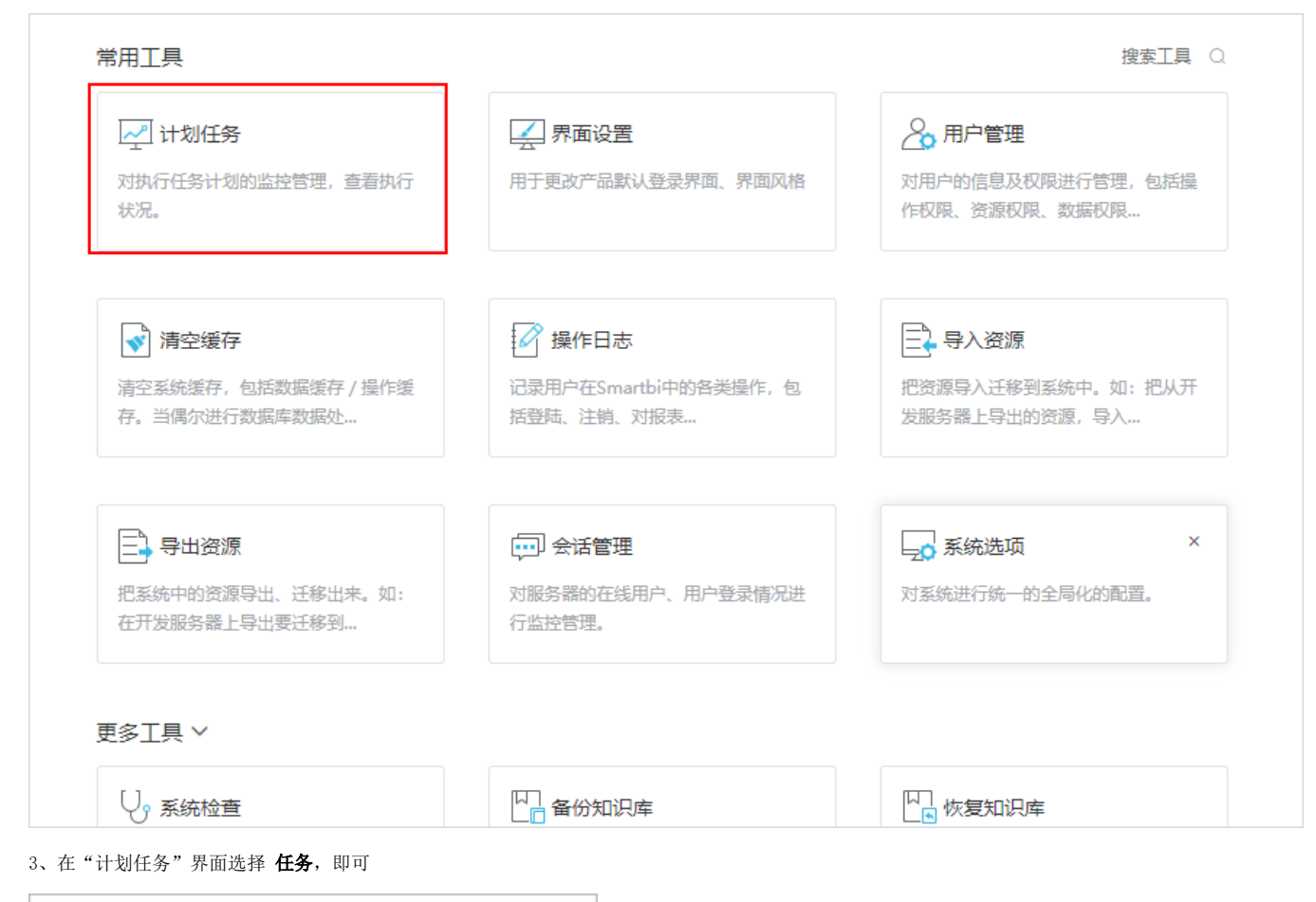

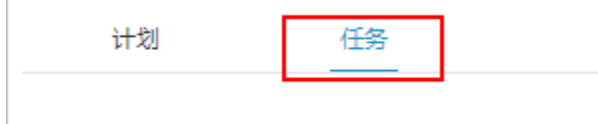

### <span id="page-1-0"></span>界面介绍

"任务"界面分为如下三个区:搜索栏、列表区、操作区,如图:

<span id="page-1-1"></span>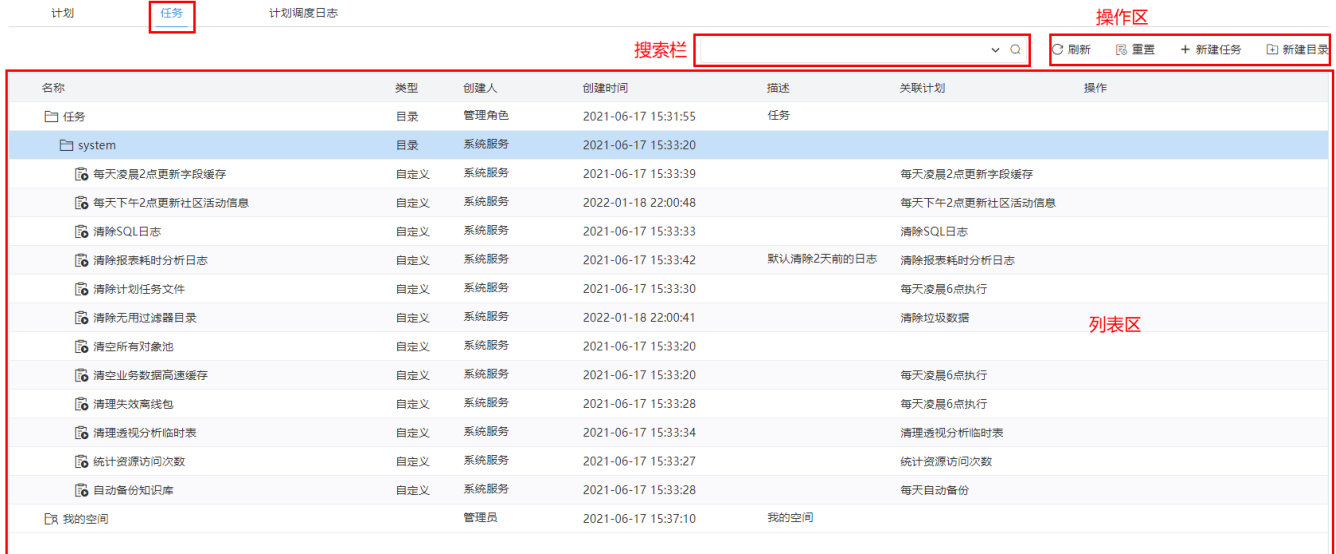

## 搜索栏

可通过设置"名称、类型、创建时间"筛选任务。

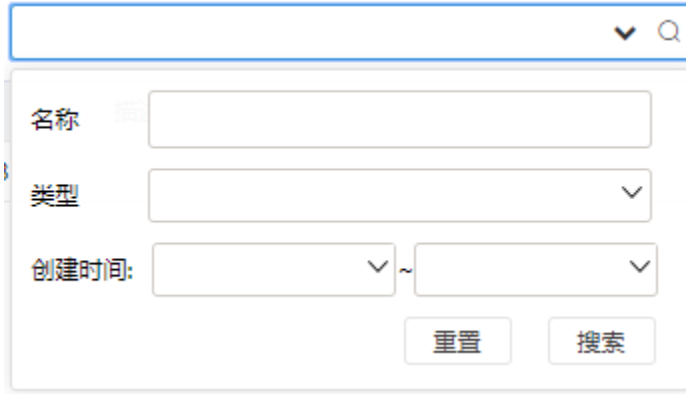

#### <span id="page-2-0"></span>列表区

以列表的形式默认显示所有任务的相关信息。

● 列表区内的显示顺序是根据从数据库中读取的顺序返回, 一般是根据数据的主键id排序

列表"操作"支持对任务的管理,从左至右依次是:

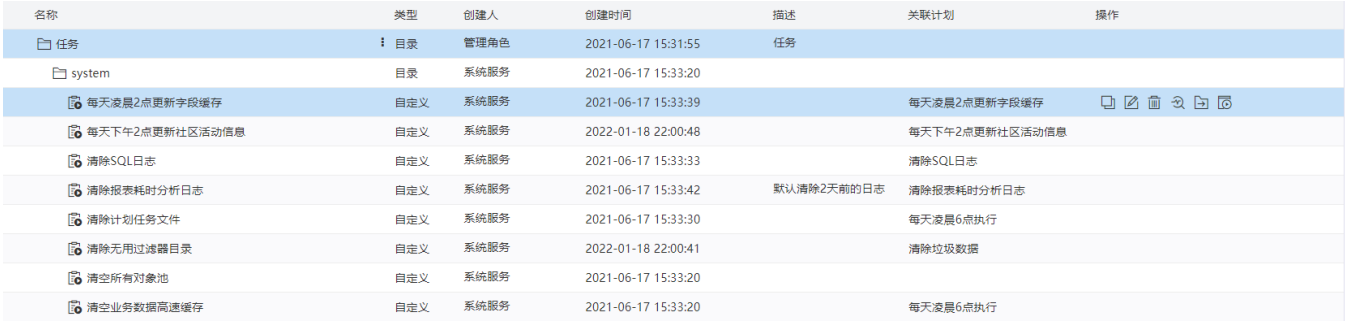

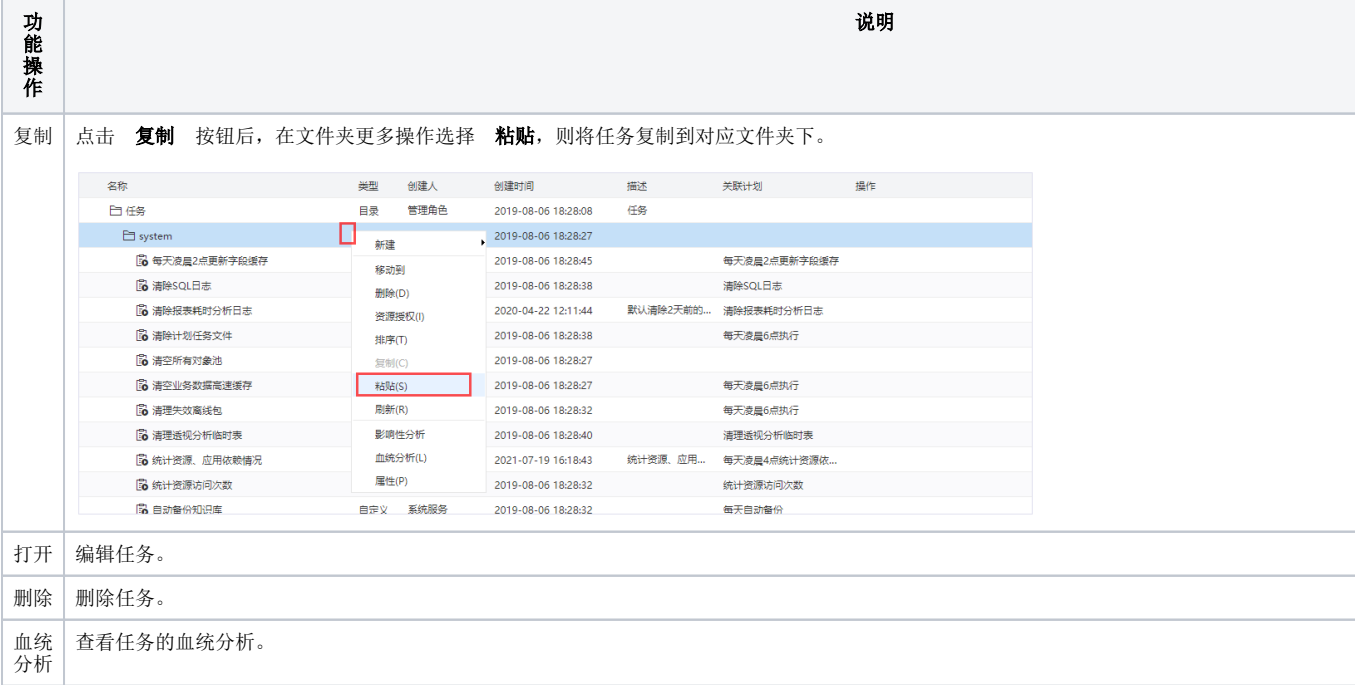

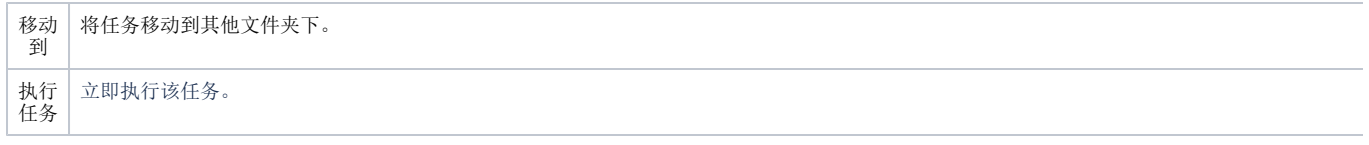

# <span id="page-3-0"></span>操作区

#### <span id="page-3-1"></span>新建任务

"新建任务"窗口分为"基础信息设置区、任务详细设置区、操作按钮区",如图:

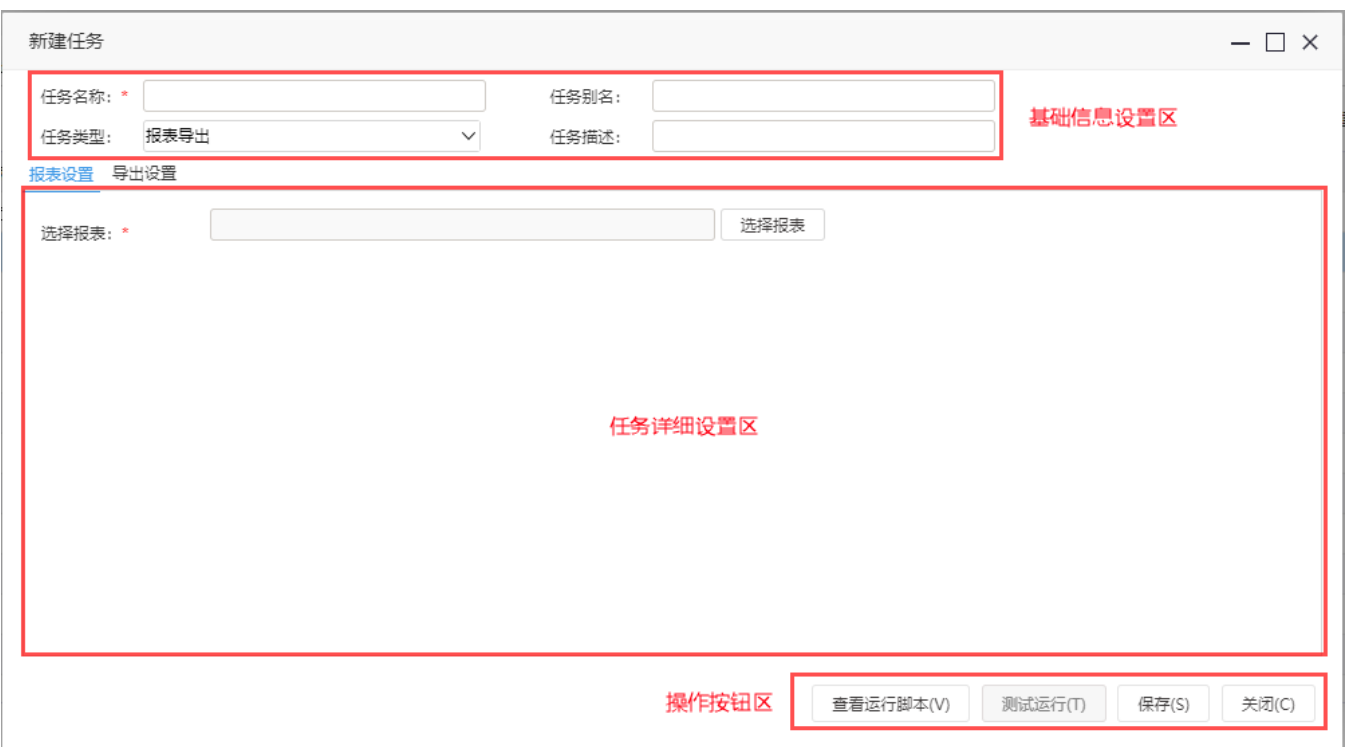

各分区说明如下:

1、基础信息设置区:根据需要输入任务的名称、别名和描述,选择任务类型。

支持四种任务类型,说明如下:

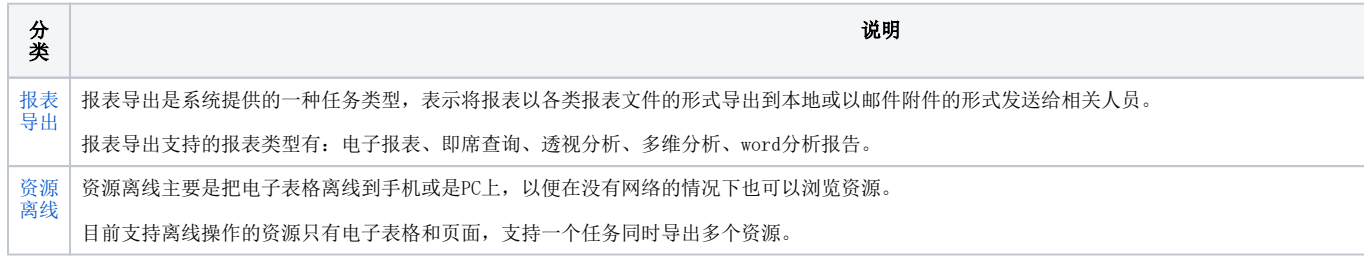

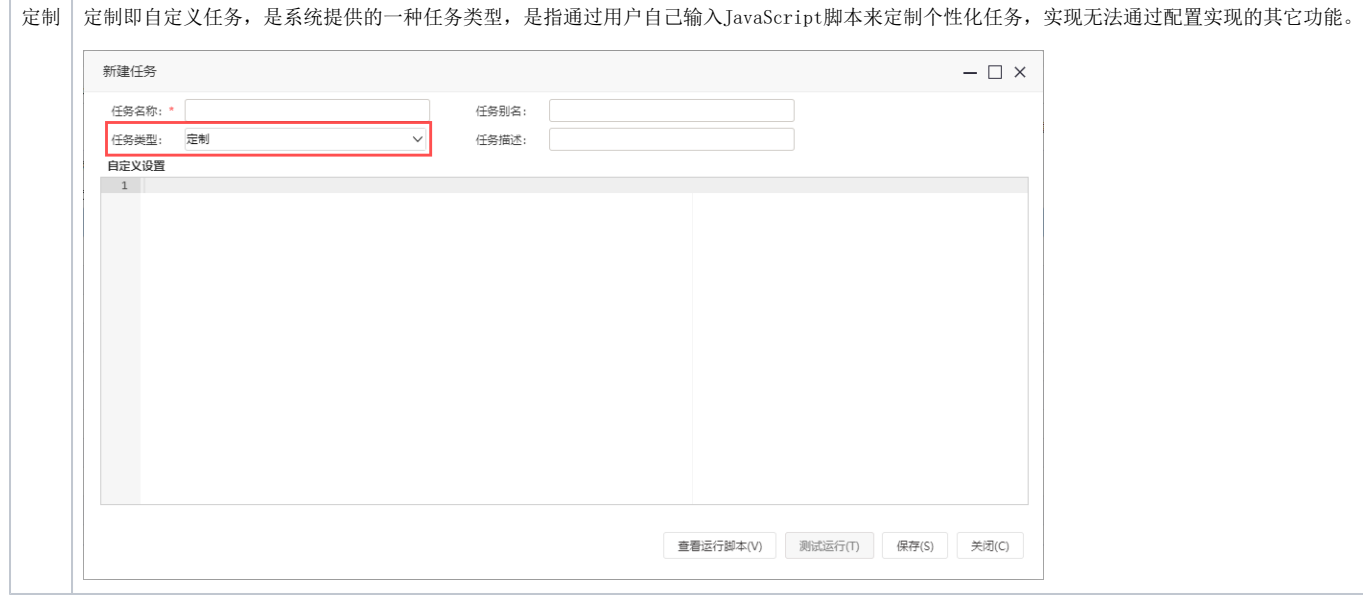

2、任务详细设置区:和任务类型关联,根据任务类型不同,则设置选项也不同。

- 3、操作按钮区:任务操作按钮。
	- 查看运行脚本:查看任务生成的JS运行脚本。

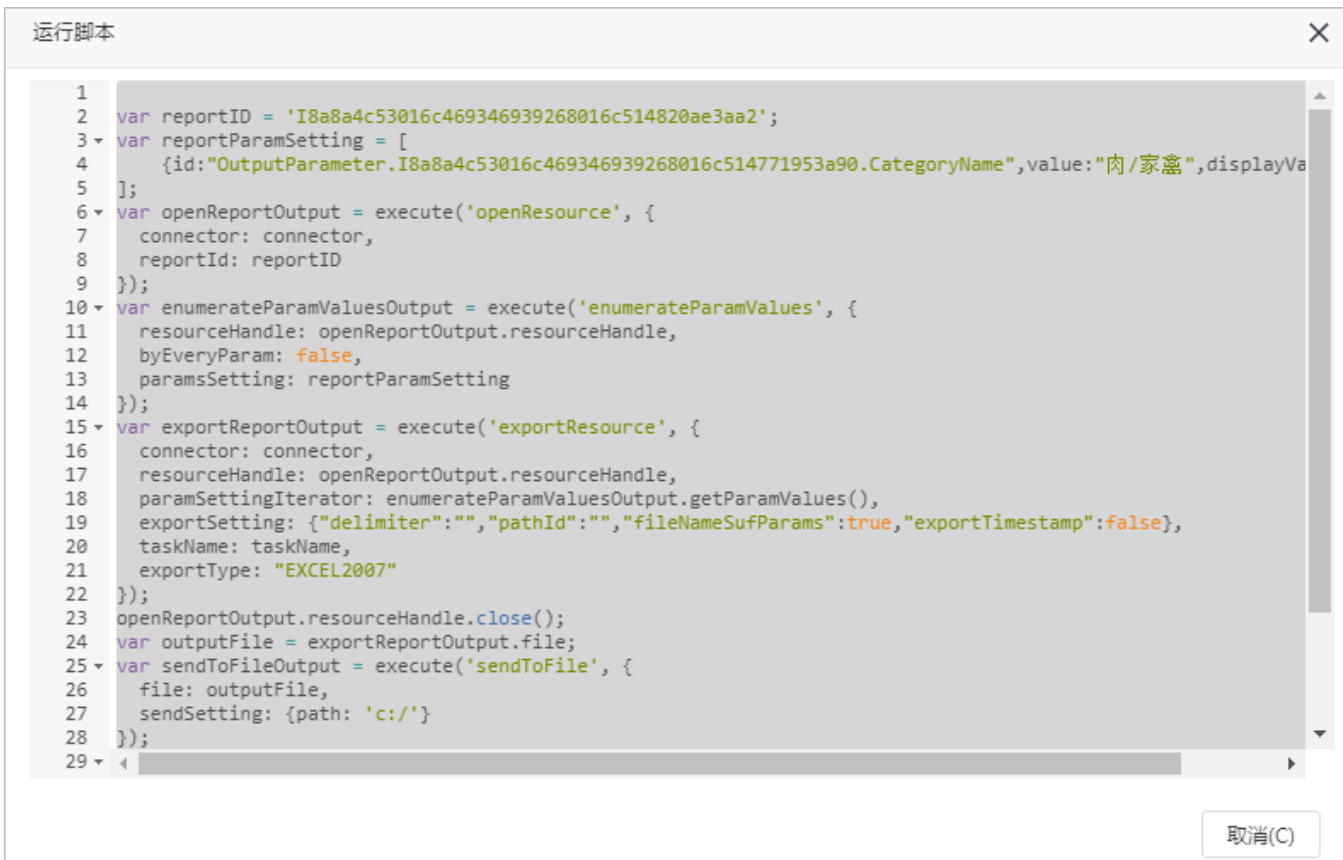

- 测试运行:测试运行执行此任务,查看相关运行效果。
- 保存:保存此任务。
- 关闭: 关闭此任务, 进入计划任务主页面。